Brochure

# **Online service DRS**

02/06/2023

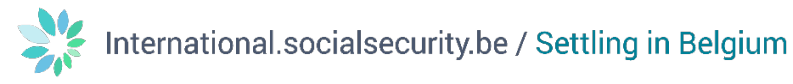

#### **Contents**

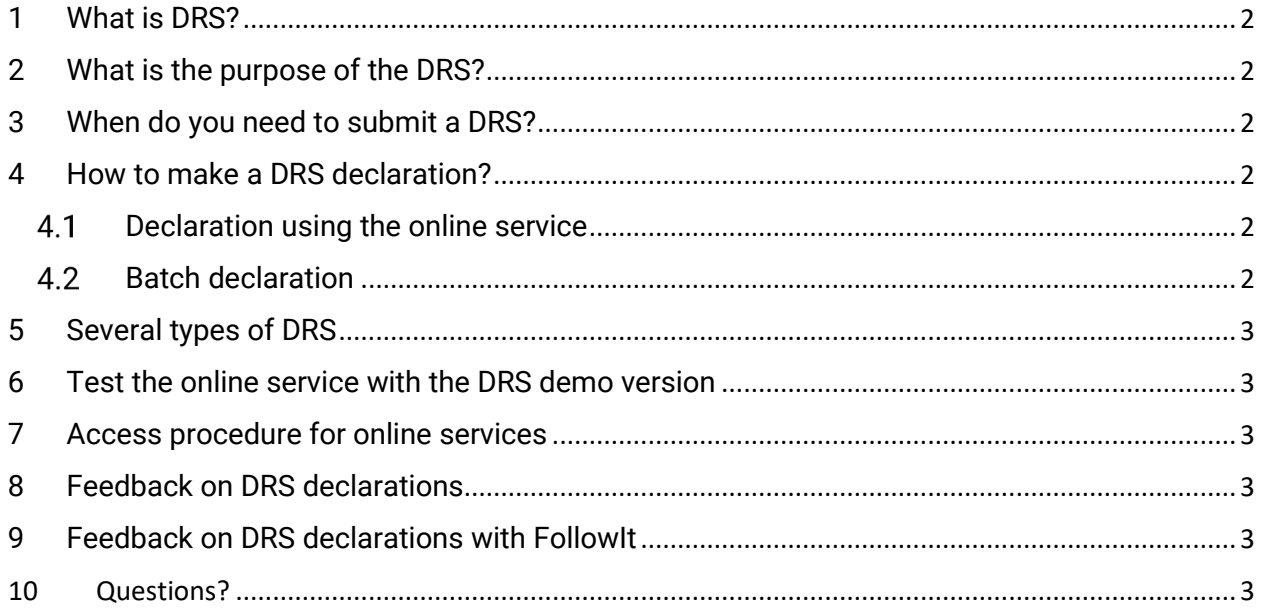

# Online service DRS

### <span id="page-2-0"></span>**1 What is DRS?**

DRS stands for **Declaration of social risks** ('Déclaration de risque social' in French). A social risk is an unexpected event that has an impact on the social situation of an employee. This event may be a dismissal, temporary unemployment, a long-term illness, a workplace accident…

Employers need to declare these kind of social risks for their employees to the social security institutions.

#### <span id="page-2-1"></span>**2 What is the purpose of the DRS?**

Based on your declaration, the competent social security institutions can determine whether your employee is entitled to benefits. This may involve:

- a benefit related to the allocation insurance and maternity insurance,
- a benefit following an accident at work,
- an unemployment benefit, income guarantee benefit or activation benefit.

#### <span id="page-2-2"></span>**3 When do you need to submit a DRS?**

It depends on the situation when you need to submit a DRS. Some declarations have to be submitted at the moment the social risk occurs. Others are made monthly, for as long as the socially insured person fulfils the conditions to receive benefits. In certain cases a declaration is needed once the social risk ceases to exist.

Consult the [Administrative instructions on DRS on the Social security enterprise portal \(in French\)](https://www.socialsecurity.be/employer/instructions/drs/fr) to find out how to proceed for each type of DRS.

# <span id="page-2-3"></span>**4 How to make a DRS declaration?**

A DRS can be filed by the employer or by an appointed mandatary.

#### <span id="page-2-4"></span>4.1 Declaration using the online service

Use the **online service DRS** by clicking on the button **Introduce / Modify / Finalise / Cancel a declaration** ('Introduire / Modifier / Finaliser / Annuler une déclaration' in French) on the DRS [page of the Social](https://www.socialsecurity.be/site_fr/employer/applics/drs/index.htm)  [security Enterprise portal \(in French\).](https://www.socialsecurity.be/site_fr/employer/applics/drs/index.htm)

#### <span id="page-2-5"></span>4.2 Batch declaration

Most mandataries or employers having a large workforce work with a file transfer (FTP or SFTP). Look into the principles of this **batch processing** [on the Social security enterprise portal](https://www.socialsecurity.be/site_fr/general/helpcentre/batch/index.htm) (in French).

# <span id="page-3-0"></span>**5 Several types of DRS**

There are 3 types of DRS, all containing several scenarios:

- **Workplace accidents**: consult the [different scenarios on Workplace accidents on](https://www.socialsecurity.be/site_fr/employer/applics/drs/fat/index.htm) the Social security enterprise portal (in French);
- **Unemployment scenarios**: consult the [different scenarios on Unemployment on](https://www.socialsecurity.be/site_fr/employer/applics/drs/onem/index.htm) the Social security enterprise portal (in French);
- **Allocation scenarios**: consult th[e different scenarios on Allocations on](https://www.socialsecurity.be/site_fr/employer/applics/drs/inami/index.htm) the Social security [enterprise portal \(in French\).](https://www.socialsecurity.be/site_fr/employer/applics/drs/inami/index.htm) In this respect, health insurance funds also send out requests, which employers respond to with an ASR. Applications to be processed are available in the secure online service DSR, and in a company's secure online mailbox, the e-Box. Consult more [information on e-Box on the Social security enterprise portal \(in French\).](https://www.socialsecurity.be/site_fr/general/helpcentre/ebox/index.htm)

# <span id="page-3-1"></span>**6 Test the online service with the DRS demo version**

It can be useful to make dummy DRS declarations without actually submitting them. Therefore click on the button **Introduce a declaration (demo version)** ('Introduire une déclaration (demo version)' in French) on the [DRS demo page of the Social security enterprise portal \(in French\).](https://www.socialsecurity.be/site_fr/employer/applics/drs/web/demos.htm)

Anyone can use the demo versions without a specific access procedure.

# <span id="page-3-2"></span>**7 Access procedure for online services**

Access to the online service DRS is secured, given the confidential nature of the data. Therefore, you must first [register via the Social security enterprise](https://www.socialsecurity.be/site_fr/general/helpcentre/registration/register/index.htm) portal (in French). You can subsequently log in using various methods: in addition t[o eID](https://eid.belgium.be/en) an[d itsme,](https://www.itsme-id.com/en-BE) you can use eIDAS, the European cross-border system allowing access to online services with authorised ID keys from another EU country. You find more information on the [eIDAS Help page on the CSAM website.](https://sma-help.bosa.belgium.be/en/eidas#7258)

# <span id="page-3-3"></span>**8 Feedback on DRS declarations**

Upon declaring a social risk in **DRS**, you will always receive a **confirmation** (in PDF format) in your secured e-Box. Consult more [information on e-Box on the Social security enterprise portal \(in French\).](https://www.socialsecurity.be/site_fr/general/helpcentre/ebox/index.htm)

If you make **declarations using file transfer** (FTP or SFTP), you will find feedback messages from the processing of your declarations (in XML format) via the **batch processing channel** you have set up. Consult more [information on feedback messages on the Social security enterprise portal \(in French\).](https://www.socialsecurity.be/site_fr/employer/applics/drs/batch/result.htm)

# <span id="page-3-4"></span>**9 Feedback on DRS declarations with FollowIt**

Use the online service **FollowIt** to track the progress of your submitted declarations. Within FollowIt, you can consult the status of declarations that have been made up to 6 months ago. Access FollowIt by clicking on the button **Following a declaration** ('Suivre sa déclaration' in French) on [the DRS page of the](https://www.socialsecurity.be/site_fr/employer/applics/drs/index.htm#01)  [Social security enterprise portal \(in French\).](https://www.socialsecurity.be/site_fr/employer/applics/drs/index.htm#01) You can log in using various methods: in addition t[o eID](https://eid.belgium.be/en) and [itsme,](https://www.itsme-id.com/en-BE) you can use eIDAS, the European cross-border system allowing access to online services with authorised ID keys from another EU country. You find more information on the [eIDAS Help page on the](https://sma-help.bosa.belgium.be/en/eidas#7258)  [CSAM website.](https://sma-help.bosa.belgium.be/en/eidas#7258)

# <span id="page-3-5"></span>10 Questions?

If you have questions, check ou[r Contact page](https://settlinginbelgium.be/en/contact) and get in touch.